日 医 発 第 2169 号 (情 シ)

令 和 6 年 3 月 1 2 日

#### 都道府県医師会 担当理事 殿

公益社団法人 日本医師会

常 任 理 事 長 島 公 之

( 公 印 省 略 )

# オンライン資格確認等システム利用申請の書面での申請受付について (協力依頼)

平素より本会会務の運営に特段のご理解・ご支援を賜り厚く御礼申し上げます。

 オンライン資格確認等システムの利用申請につきましては、WEB 申請(「医 療機関等向け総合ポータルサイト」(https://irvohokenivoho.servicenow.com/csm)にて申請)や書面申請の方法がございますが、今般、当該申請を 書面で行う場合の様式について、一部見直しが行われたとのことで、その周知依 頼が厚生労働省より本会宛にまいりました。

 つきましては、貴会におかれましても、本件についてご了知いただくと共に、 貴会管下の郡市区等医師会ならびに会員への周知方につき、ご高配を賜ります ようお願い申し上げます。

以上

### 【申請書】

「別紙:オンライン資格確認利用に関する申請書」のとおり

### 【申請書の送付先】

 〒105-0004 東京都港区新橋 2 丁目 1 番 3 号 社会保険診療報酬支払基金 情報化企画部 資格情報課 宛

#### 【問い合わせ先】

 オンライン資格確認等コールセンター TEL:0800-080-4583(通話無料) 月曜日~金曜日(祝日を除く)8:00~18:00 土曜日(祝日を除く)8:00~16:00

# 【別添資料】

- ・オンライン資格確認等システム利用申請の書面での申請受付について(協力依 頼)
- ・別紙:オンライン資格確認利用に関する申請書
- ・【記載例】オンライン資格確認利用に関する申請書
- ・参考資料

## 事 務 連 絡

#### 令和6年3月6日

#### 公益社団法人 日本医師会 御中

厚生労働省保険局医療介護連携政策課

# オンライン資格確認等システム利用申請の書面での申請受付について (協力依頼)

日頃より、貴会におかれては、医療保険行政の推進にご協力いただき、厚く御 礼を申し上げます。

オンライン資格確認等システムの利用申請につきましては、「医療機関等向け 総合ポータルサイト」(https://iryohokenjyoho.service-now.com/csm)におい て、WEB での申請を受け付けており、当該ポータルサイトから申請していただけ るようご案内しているところですが、今般、当該申請を書面で行う場合の様式に ついて、一部見直しを行いましたので、下記のとおりご案内いたします。

今後、書面による申請を行う場合は、別紙の「オンライン資格確認利用に関す る申請書」を用いて、申請いただきますよう、貴会会員の皆様への周知について、 ご協力をお願いいたします。

なお、これに伴い、「オンライン資格確認等システム利用申請の書面での申請 受付について(協力依頼)」(令和2年 12 月9日付け厚生労働省保険局医療介護 連携政策課事務連絡)は廃止いたします。

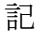

| 申請書     | 別紙のとおり<br>※「医療機関等向け総合ポータルサイト」にも掲<br>載しています                                    |
|---------|-------------------------------------------------------------------------------|
| 申請書の送付先 | $\overline{T}105-0004$<br>東京都港区新橋2丁目1番3号<br>社会保険診療報酬支払基金<br>情報化企画部<br>資格情報課 宛 |

〇 オンライン資格確認等システム利用申請の書面での申請受付について

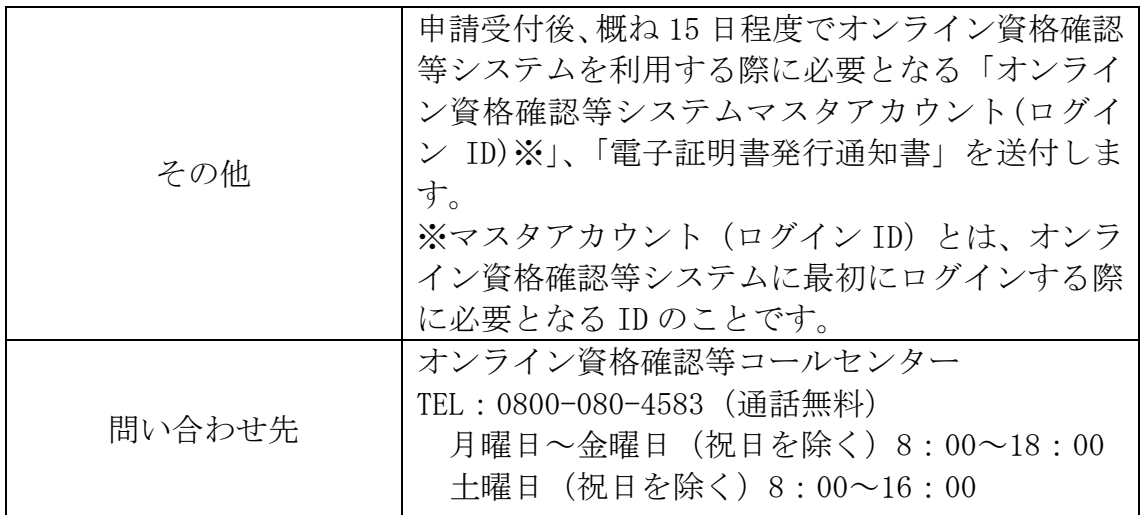

【本事務連絡に関する問い合わせ先】 厚生労働省保険局 医療介護連携政策課保険データ企画室 E-mail: [suisin@mhlw.go.jp](mailto:suisin@mhlw.go.jp)

#### 別 紙

医 療 保 険 情 報 提 供 等 実 施 機 関 御 中

医療機関・薬局 ・ 訪 問 看 護 ス テ ー シ ョ ン 名

オンライン資格確認利用に関する申請書

オンライン資格確認を利用するにあたり、「オンライン資格確認等システム利用規約」 に基づき申請します。

なお、医療保険情報提供等実施機関の「オンライン資格確認等システム利用規約」及び 「 オ ン ラ イ ン 請 求 ネ ッ ト ワ 一 ク 関 連 シ ス テ ム 共 通 認 証 局 運 用 規 程 」 に 同 意 し ま す 。 <sup>注 1</sup>

【 基 本 項 目 】

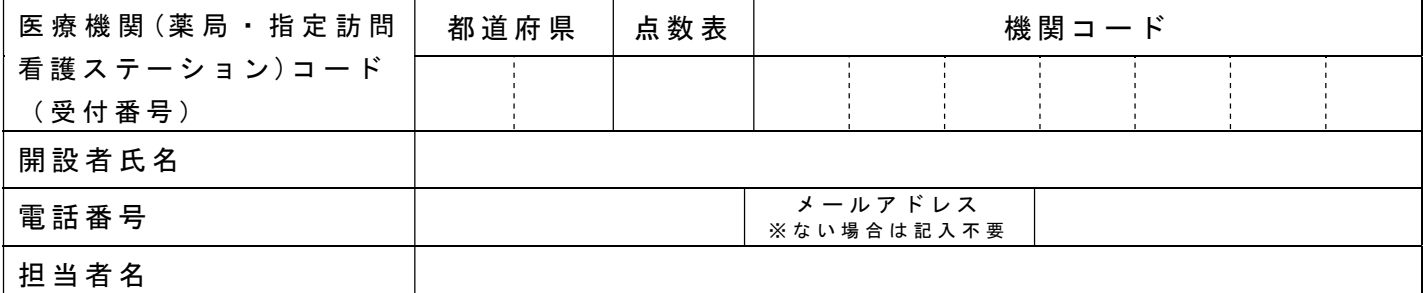

【 オ ン ラ イ ン 資 格 確 認 利 用 申 請 項 目 】

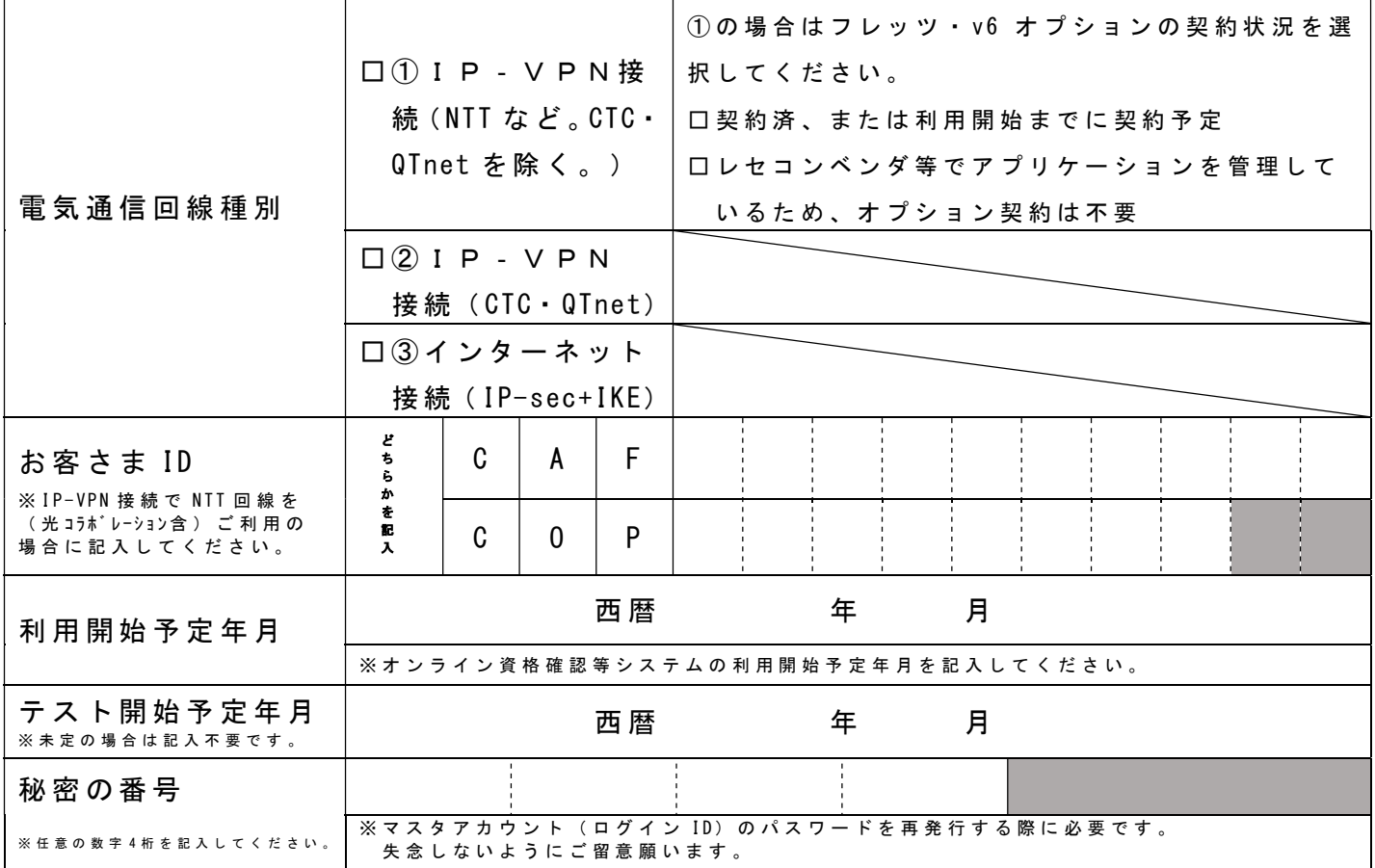

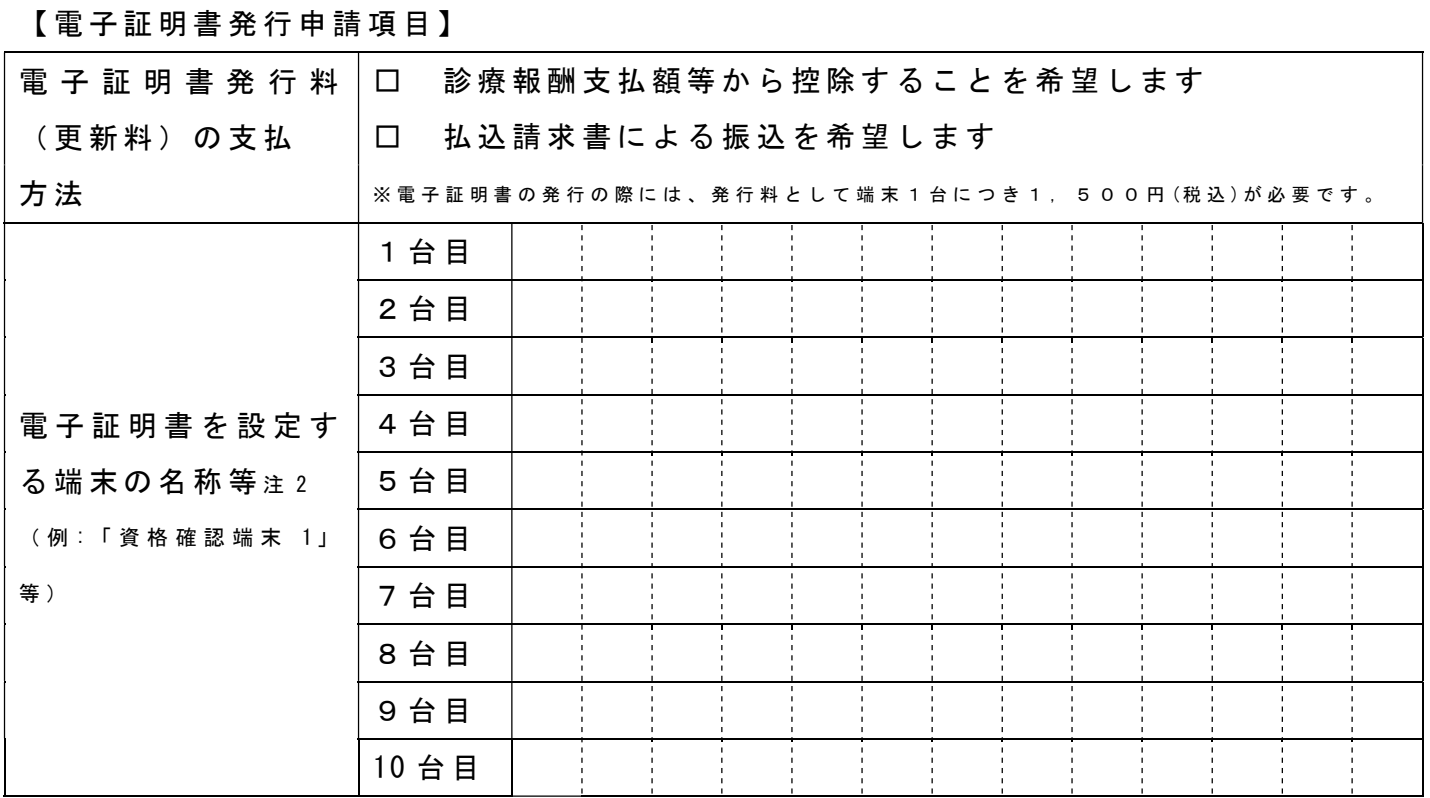

注 1 「規約」及び「規程」は医療機関等向け総合ポータルサイトに掲載しています。

注 2 電子証明書は端末毎に発行申請が必要です。

【記載例】

西暦 年 月 日

医 療 保 険 情 報 提 供 等 実 施 機 関 御 中

医療機関・薬局・訪問看護ステーション名

オンライン資格確認利用に関する申請書

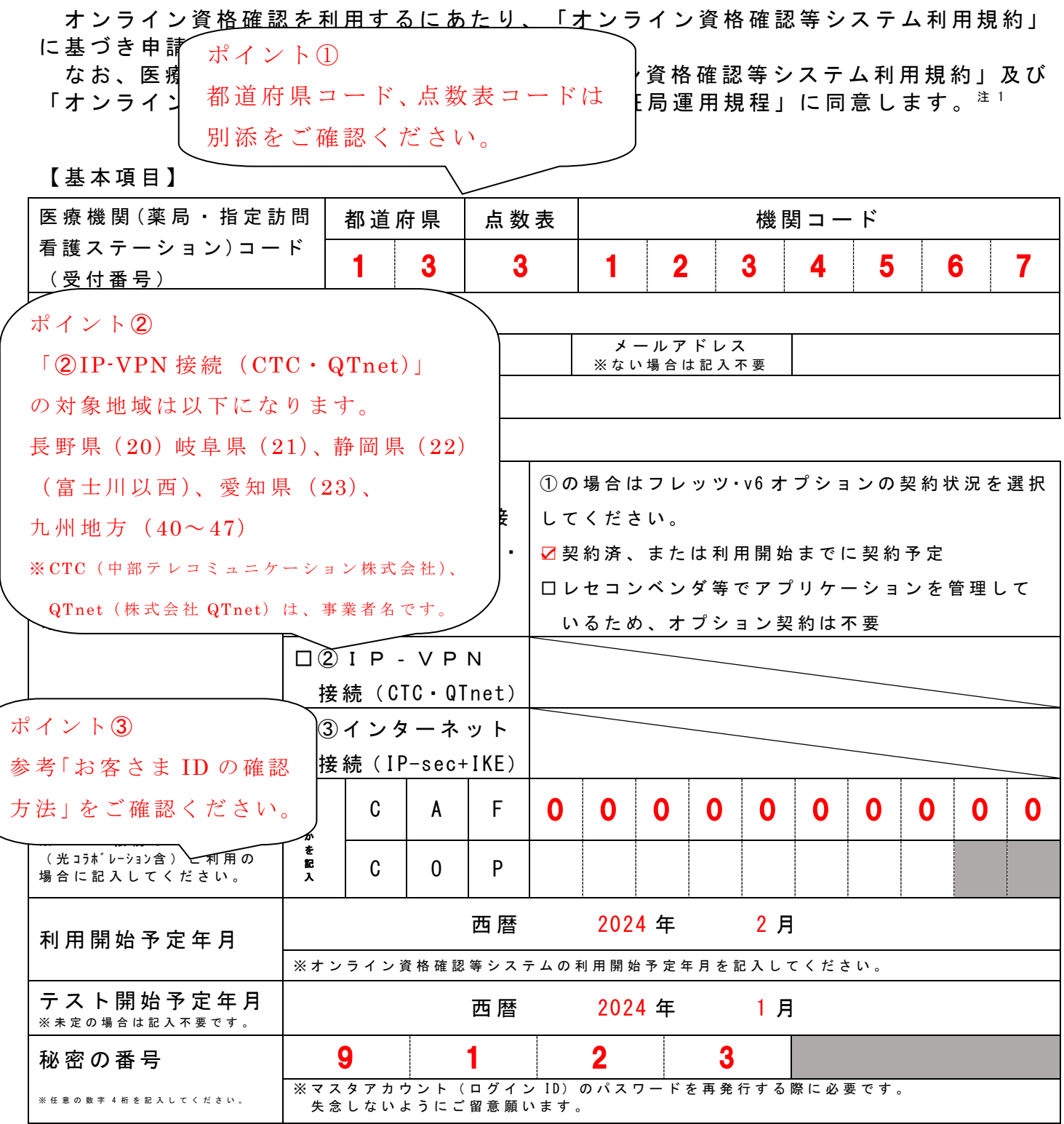

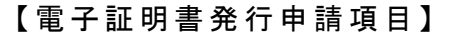

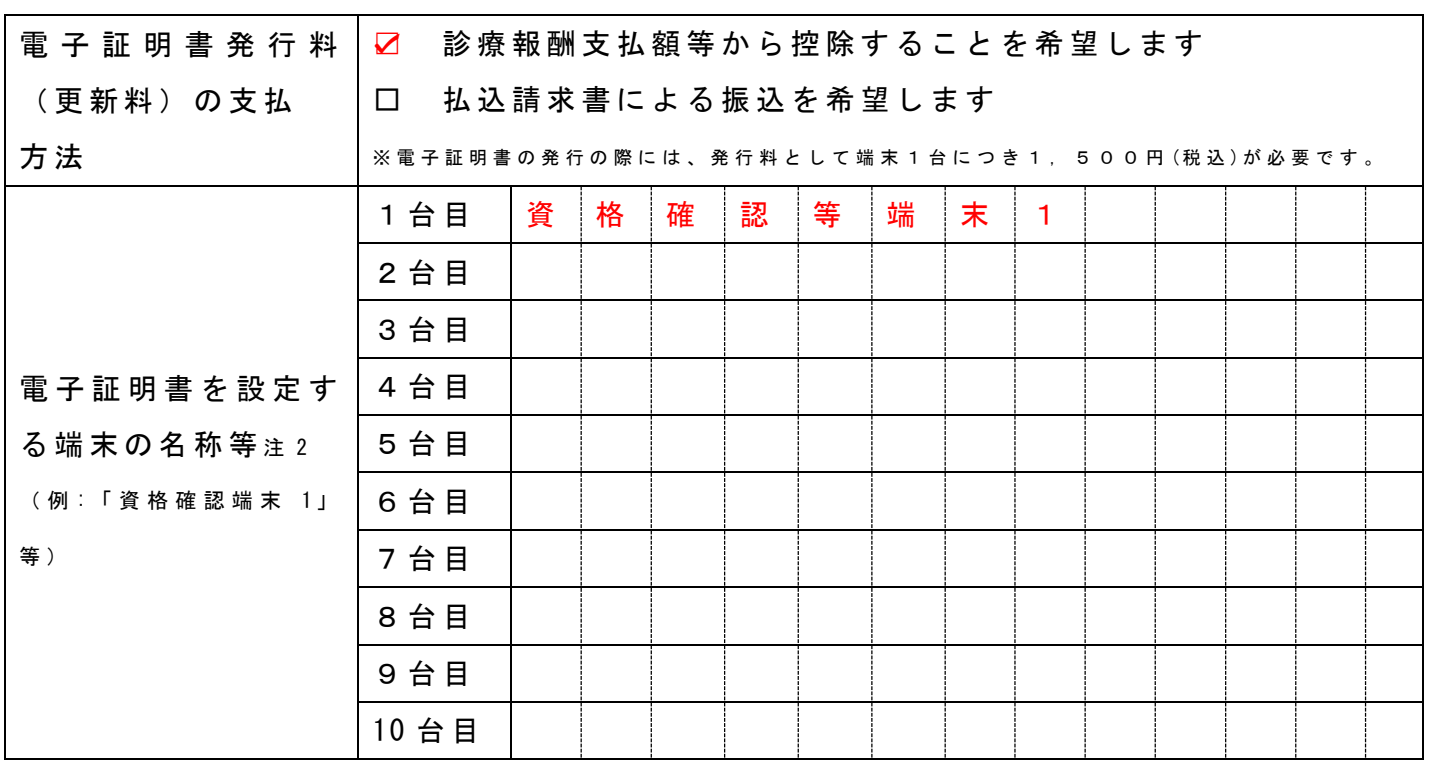

注 1 「規約」及び「規程」は医療機関等向け総合ポータルサイトに掲載しています。

注 2 電子証明書は端末毎に発行申請が必要です。

点数表コード一覧

| 点数表名 | コード |
|------|-----|
| 医科   |     |
| 歯科   | २   |
| 調剤   |     |
| 訪問看護 |     |

都道府県コード一覧

| 都道府県名 | コード | 都道府県名 | コード | 都道府県名 | コード |
|-------|-----|-------|-----|-------|-----|
| 北海道   | 01  | 石川    | 17  | 岡山    | 33  |
| 青森    | 02  | 福井    | 18  | 広島    | 34  |
| 岩手    | 03  | 山梨    | 19  | 山口    | 35  |
| 宮城    | 04  | 長野    | 20  | 徳島    | 36  |
| 秋田    | 05  | 岐阜    | 21  | 香川    | 37  |
| 山形    | 06  | 静岡    | 22  | 愛媛    | 38  |
| 福島    | 07  | 愛知    | 23  | 高知    | 39  |
| 茨城    | 08  | 三重    | 24  | 福岡    | 40  |
| 栃木    | 09  | 滋賀    | 25  | 佐賀    | 41  |
| 群馬    | 10  | 京都    | 26  | 長崎    | 42  |
| 埼玉    | 11  | 大阪    | 27  | 熊本    | 43  |
| 千葉    | 12  | 兵庫    | 28  | 大分    | 44  |
| 東京    | 13  | 奈良    | 29  | 宮崎    | 45  |
| 神奈川   | 14  | 和歌山   | 30  | 鹿児島   | 46  |
| 新潟    | 15  | 鳥取    | 31  | 沖縄    | 47  |
| 富山    | 16  | 島根    | 32  |       |     |

**■IPsec+IKEサービス提供事業者(インターネット接続方式)** ○:接 可能 ×:接続不可 ―:サービス提供外

1  $\overline{a}$  $\bar{z}$  -different parameters  $\bar{z}$  -different parameters  $\bar{z}$ (https://www.nttpc.co.jp/service/ip-members/) オンライン :オンライン請求、オンライン資格確認共通の窓口となります。

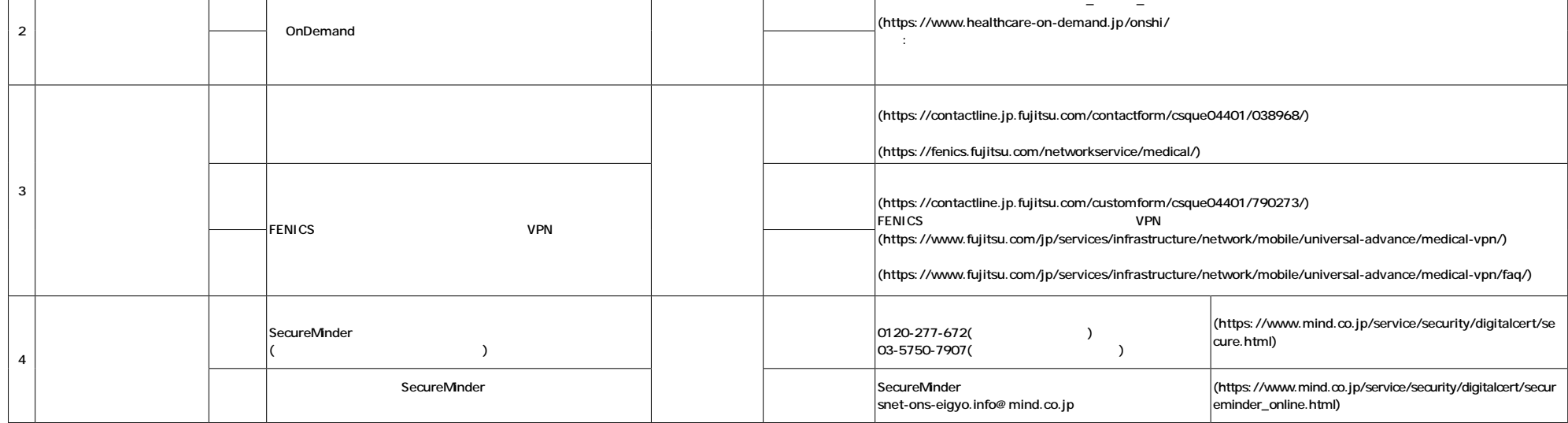

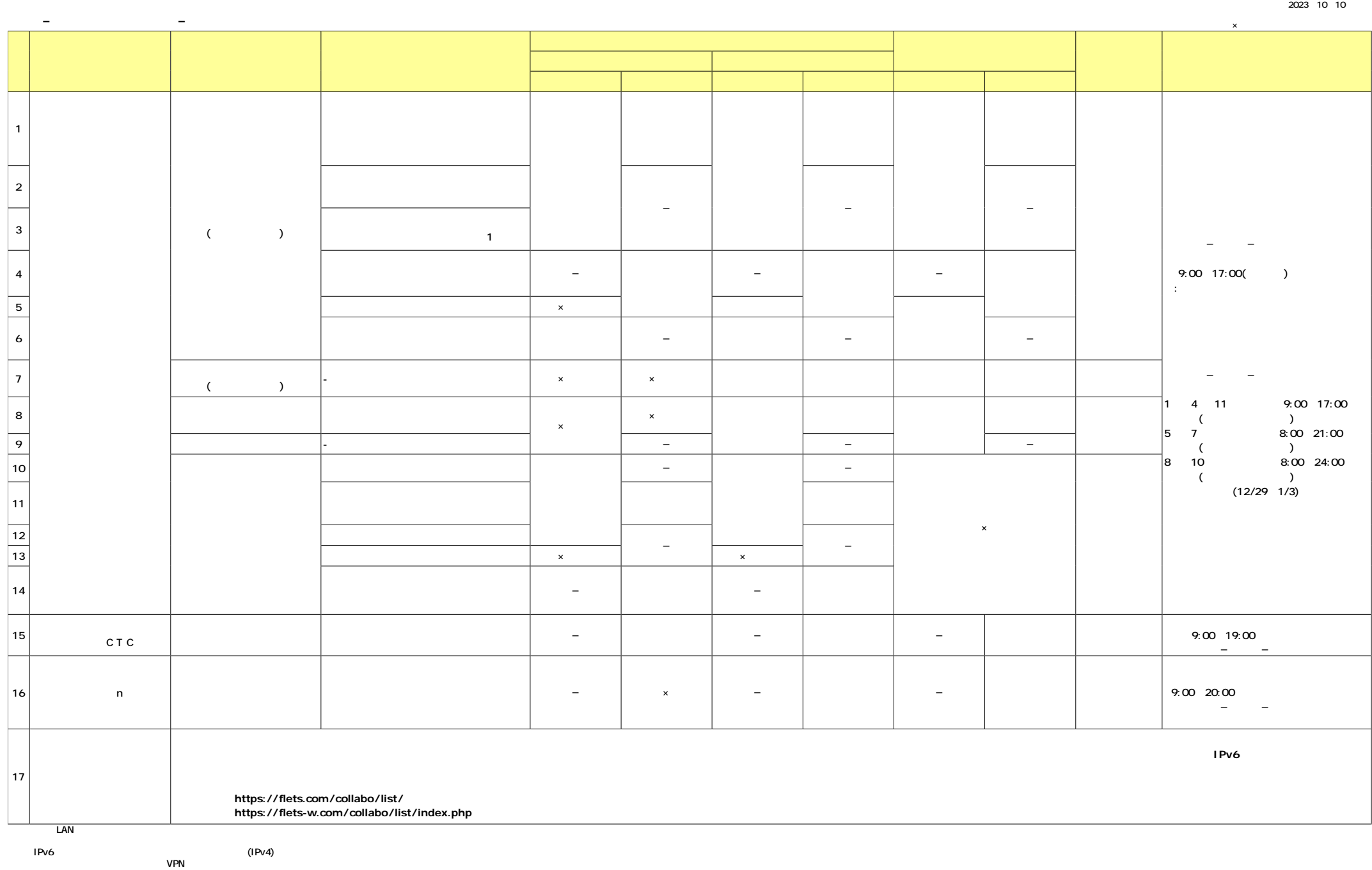

ADSL 2023 1 31 ( )

ー:サービス<br>-: は、 ISDN のダイヤルアップ接続方式 →: はらに ×: はらに ×: はらに ×: はらに ×: はらに ×: はらに ×: はらに ×: はらに ×: はらに ×: 1  $9:00$  17:00  $-$ - - (https://business.ntteast.co.jp/content/migr/) 2 フレッツ・ISDN × × : 3 VIII SON ISDN64 VIII SON ISDN64 VIII SON ISDN64 VIII SON ISDN64 VIII SON ISDN64 VIII SON ISDN64 VIII SON ISD 1<br>
INS 2024 1 31<br>
NTT (https://web116.jp/2024ikou/business.html) NTT

(https://www.ntt-west.co.jp/denwa/2024ikou/business.html)

# お客さまIDの確認方法

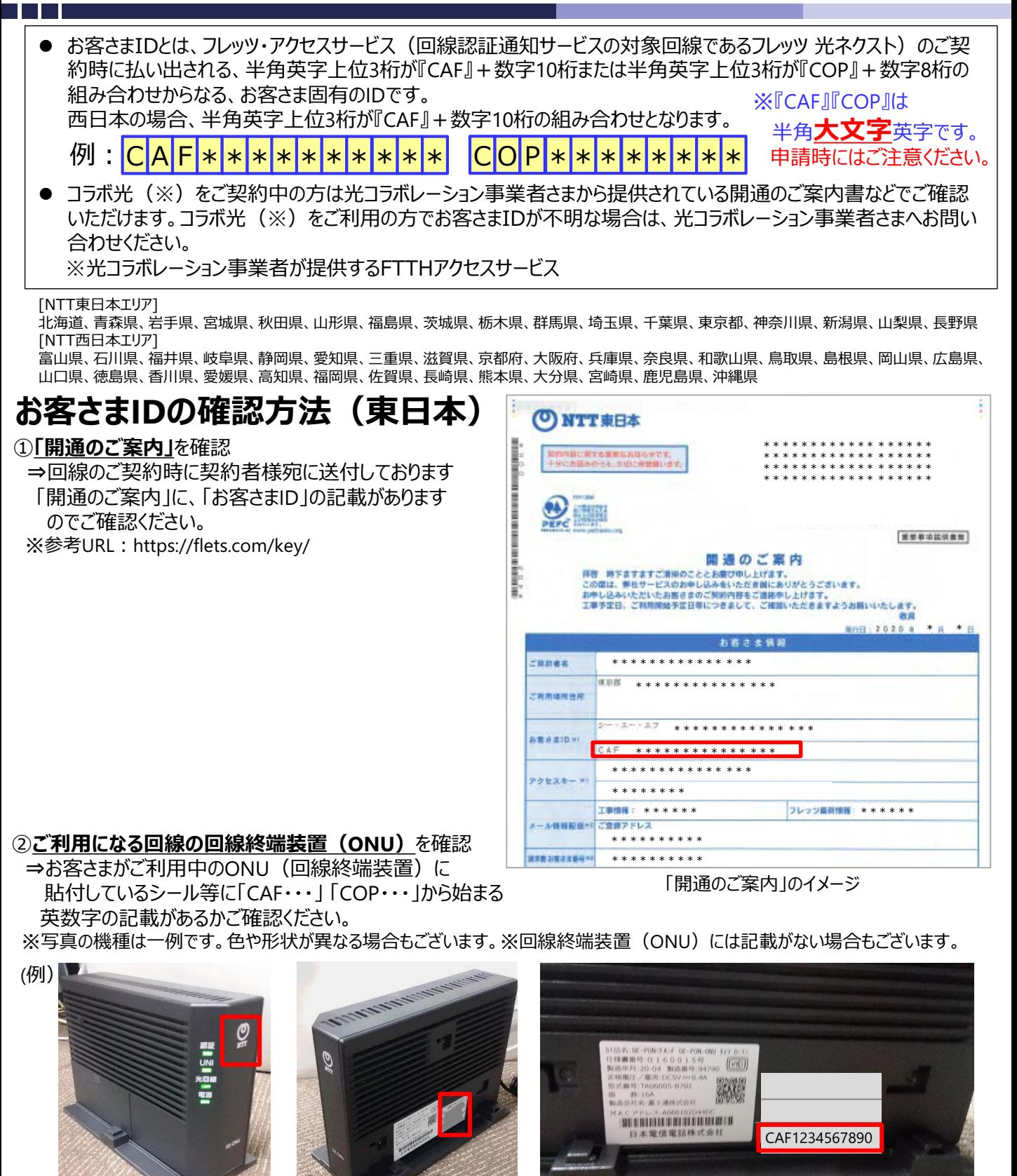

回線終端装置(ONU) NTTマーク (O) が付いています。

# 側面に貼付されている シール

mestran helde hije munt お客さまIDが記載されています。

③ ①②の方法で確認できない場合 ⇒NTT東日本(フレッツ光の契約情報の確認窓口)宛にご連絡ください。

# ご連絡先 0120-116-116

(受付時間:午前9時~午後5時 年末年始を除く)

# お客さまIDの確認方法(西日本)

## ①「お申し込み内容のご案内」を確認

⇒回線のご契約時に契約者様宛に送付しております 「お申し込み内容のご案内」に、「お客さまID」の記載が ありますのでご確認ください。

※参考URL:https://flets-w.com/user/about\_id/

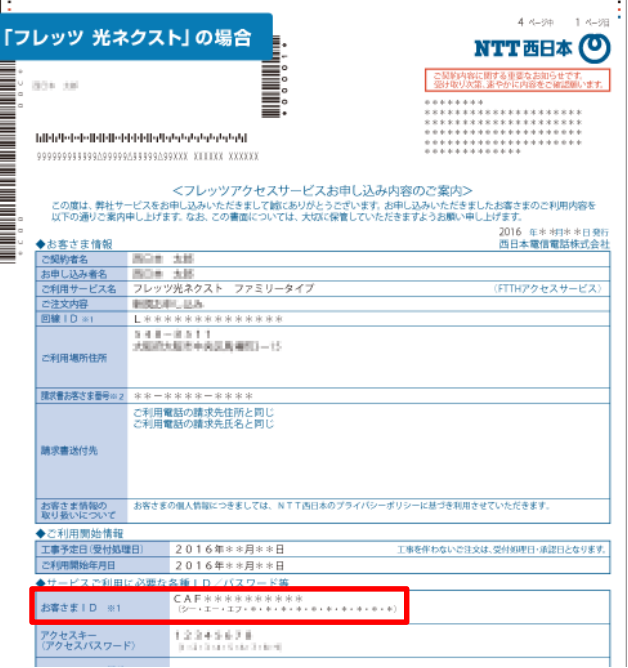

「お申込み内容のご案内」のイメージ

### ②ご利用になる回線の回線終端装置(ONU)を確認

⇒お客さまがご利用中のONU(回線終端装置)に貼付しているシール等に「CAF・・・」から 始まる英数字の記載があるかご確認ください。 ※写真の機種は一例です。色や形状が異なる場合もございます。 ※回線終端装置(ONU)には記載がない場合もございます。

(例)

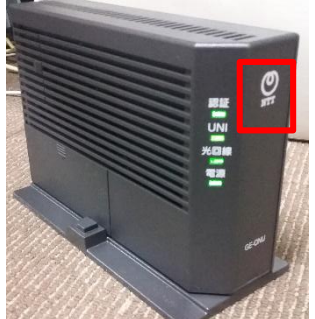

回線終端装置(ONU) NTTマーク (O) が付いています。

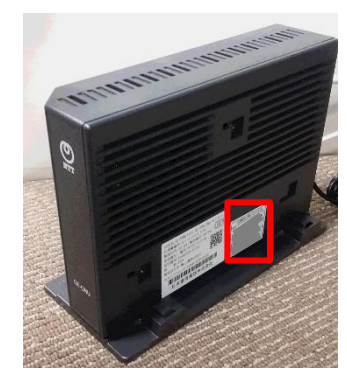

側面に貼付されている シール

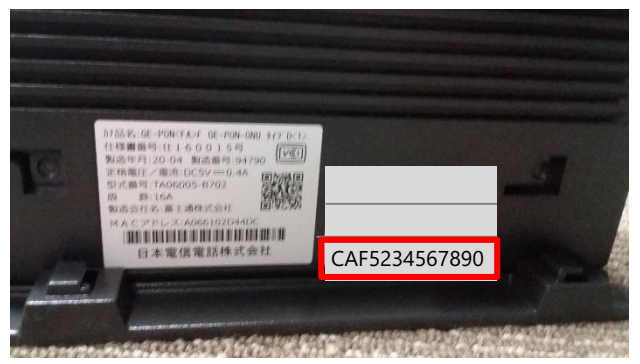

お客さまIDが記載されています。

③ ①②の方法で確認できない場合 ⇒NTT西日本(フレッツ光の契約情報の確認窓口)宛にご連絡ください。

# ご連絡先 0120-116-116

(受付時間:午前9時~午後5時 年末年始を除く)